#### CSC 4356 Interactive Computer Graphics Lecture 5: OpenGL Basics

#### Jinwei Ye http://www.csc.lsu.edu/~jye/CSC4356/

Tue & Thu: 10:30 - 11:50am 218 Tureaud Hall

#### Lecture 5: OpenGL Basics

- Today let's do some graphics!
- What is OpenGL?
- How to write an OpenGL program?

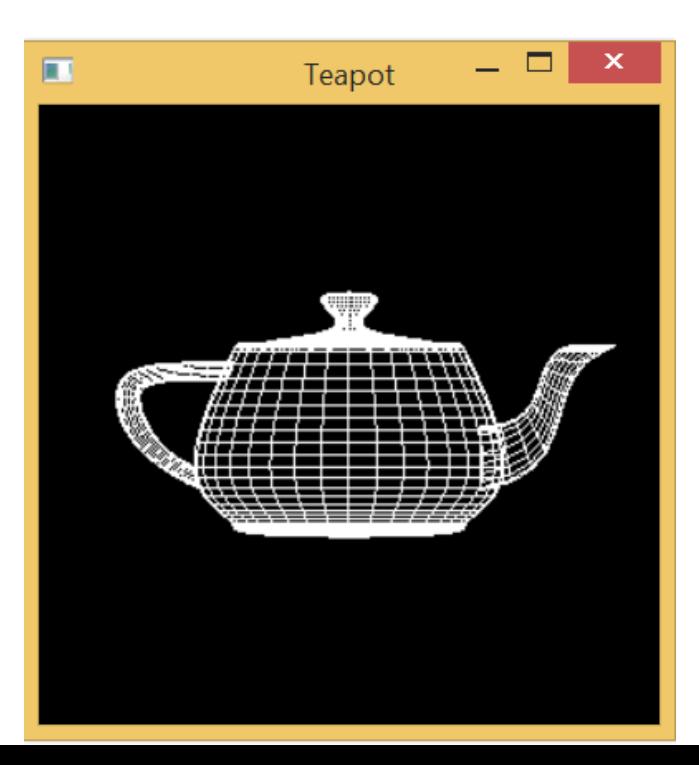

## What is OpenGL?

- Simple API for 2D/3D graphics
	- Cross-platform 3D solution
	- Optimized for graphics card
- Libraries
	- GL (Graphics Library): 2D/3D drawing
	- GLU (GL Utilities) : camera setup and higherlevel shape description
	- GLUT (GL Utilities Toolkit): utility functions dealing with windows and user interface

## Other Useful Libraries

- GLUT replacements
	- Freeglut: open source and extended alternative to GLUT
	- <http://freeglut.sourceforge.net/>
	- GLFW: cross-platform windowing/UI toolkit
	- <http://www.glfw.org/>
- We will use Freeglut for our homework

# History of OpenGL

- Silicon Graphics (SGI) revolutionized the graphics workstation by implementing the pipeline in hardware: Iris GL (1982)
- First version of OpenGL: an open source alternative to Iris GL (1992)
- Controlled by an Architectural Review Board (ARB)
	- Oversees changes in the language specification
	- Founder: SGI, Intel, IBM, DEC and Microsoft
	- Editor board of the Redbook

## OpenGL Evolution

- OpenGL is young (born in 1992)
	- Cross-platform (Windows, Linux, Mac OS, Mobile OS …)
	- Easy to use and focus on rendering
	- Close to the hardware to get excellent performance
- Changes in the language have been slow
	- OpenGL 2.0 (2004)
	- OpenGL 3.0 (2008)
	- OpenGL 4.0 (2010)
	- Evolution reflects new hardware capacities

## OpenGL Versions

- Classic OpenGL (2.x): Scene-based
	- Specify the objects, camera and lighting
	- Everything else handled for you
	- Supported on all non-mobile platforms
- New OpenGL (3.x and higher): shader program
	- Low-level control (vertex/fragment)
	- Shader programs are the primary focus
	- Allow customized graphics effects

### OpenGL Versions

- Classic OpenGL (2.x): Scene-based
	- $-$  Specify the  $\sqrt{ }$   $\qquad \qquad$  lighting
	- Everything  $\epsilon$  substanting point – Supported d<sup>on commo opono-</sup> forms **Good starting point for learning OpenGL**
- New OpenGL (3.x and higher): shader program
	- Low-level control (vertex/fragment)
	- Shader programs are the primary focus
	- Allow customized graphics effects

## OpenGL: A State Machine

- State Machine: Remain in the current state until you change it
	- For example: color
- Each state has a default value
- Most Functions manipulate global state
	- Modify global state
	- Query global state
	- Cause something to be rendered

## Graphics Rendering pipeline

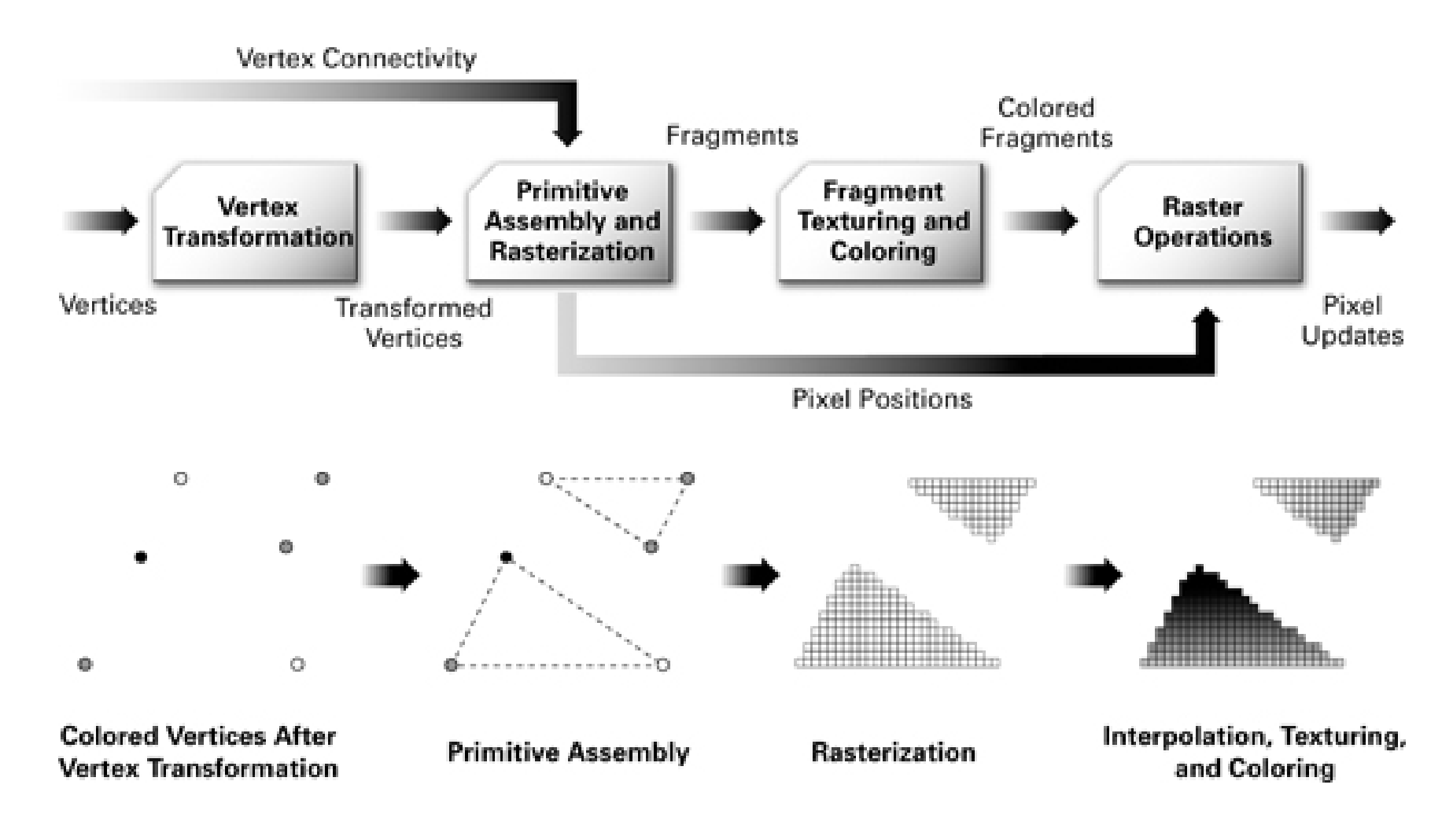

*Images from Nvdia CG tutorial: http://developer.download.nvidia.com/CgTutorial/*

## Getting Started with OpenGL

• Windows OS: Visual Studio C++

– <https://www.visualstudio.com/vs/community/>

- OpenGL is included in the graphics card driver (no installation required)
	- Only handles graphics rendering
- Need to install Freeglut
	- <http://freeglut.sourceforge.net/>
	- Handles windowing, events, and UI

## Install Freeglut

• Download pre-compiled binaries

#### • Move \*.h files to directory:

C:\Program Files(x86)\Microsoft SDKs \Windows\v7.0A\Include\gl

#### • Move \*.lib files to directory:

C:\Program Files(x86)\Microsoft SDKs \Windows\v7.0A\Lib

#### • Move \*.dll to directory:

- C:\Windows\System32
- If you compiles 32 bit program on a 64 bit machine, move to:
- C:\Windows\SysWOW64

## Create Project

- Create a Win32 Console Application
	- Console application
	- Empty project
- Create source file
	- Add New Item
	- Choose C++ file
- Configure Project Properties

Project Properties -> Configuration Properties -> Linker -> Input -> Additional Dependencies:

Opengl32.lib, glu32.lib, freeglut.lib

```
void display(void)
{
     glClear (GL_COLOR_BUFFER_BIT); 
     glColor3f (1.0, 1.0, 1.0);
     glBegin(GL_POLYGON);
         glVertex3f (0.25, 0.25, 0.0);
         glVertex3f (0.75, 0.25, 0.0);
         glVertex3f (0.75, 0.75, 0.0);
         glVertex3f (0.25, 0.75, 0.0);
     glEnd();
glFlush ();
}
void init (void) 
{
     glClearColor (0.0, 0.0, 0.0, 0.0);
     glMatrixMode(GL_PROJECTION);
     glLoadIdentity();
     glOrtho(0.0, 1.0, 0.0, 1.0, -1.0, 1.0);
}
int main(int argc, char** argv)
{
     glutInit(&argc, argv);
     glutInitDisplayMode (GLUT_SINGLE | GLUT_RGB);
     glutInitWindowSize (250, 250); 
     glutInitWindowPosition (100, 100);
     glutCreateWindow ("hello");
     init ();
     glutDisplayFunc(display); 
     glutMainLoop();
     return 0;
}
```
#include <GL/glut.h>

## OpenGL Function Conventions

- Many functions have multiple forms: – glVertex3f,glVertex2i, glColor3f, glColor3ub, etc.
- Number indicates number of arguments
- Letters indicate type
	- f:float, d:double, i:integer, ub:unsigned byte
- "v" (if present) indicates a pointer argument – For example: glVertex3f (x,y,z)

glVertex3fv(pointer)

## Program Structure

- Classic OpenGL programs have the following structure:
	- main()
		- Defines the callback functions
		- Opens one or more windows with the required properties
		- Enters event loop
	- $-$  init()
		- Sets the state variables (viewing, attributes)
	- callback functions
		- Input and display functions
		- For example: the display function

void display(void)

```
#include <GL/glut.h>
void display(void)
{
     glClear (GL_COLOR_BUFFER_BIT); 
     glColor3f (1.0, 1.0, 1.0);
     glBegin(GL_POLYGON);
         glVertex3f (0.25, 0.25, 0.0);
         glVertex3f (0.75, 0.25, 0.0);
         glVertex3f (0.75, 0.75, 0.0);
         glVertex3f (0.25, 0.75, 0.0);
     glEnd();
glFlush ();
}
void init (void) 
{
     glClearColor (0.0, 0.0, 0.0, 0.0);
     glMatrixMode(GL_PROJECTION);
     glLoadIdentity();
     glOrtho(0.0, 1.0, 0.0, 1.0, -1.0, 1.0);
}
int main(int argc, char** argv)
{
     glutInit(&argc, argv);
     glutInitDisplayMode (GLUT_SINGLE | GLUT_RGB);
     glutInitWindowSize (250, 250); 
     glutInitWindowPosition (100, 100);
     glutCreateWindow ("hello");
     init ();
     glutDisplayFunc(display); 
     glutMainLoop();
     return 0;
}
                                    Include GLUT header glut.h
```
#include <GL/glut.h>

}

```
void display(void)
{
     glClear (GL_COLOR_BUFFER_BIT); 
     glColor3f (1.0, 1.0, 1.0);
     glBegin(GL_POLYGON);
         glVertex3f (0.25, 0.25, 0.0);
         glVertex3f (0.75, 0.25, 0.0);
         glVertex3f (0.75, 0.75, 0.0);
         glVertex3f (0.25, 0.75, 0.0);
     glEnd();
glFlush ();
}
void init (void) 
{
     glClearColor (0.0, 0.0, 0.0, 0.0);
     glMatrixMode(GL_PROJECTION);
     glLoadIdentity();
     glOrtho(0.0, 1.0, 0.0, 1.0, -1.0, 1.0);
}
int main(int argc, char** argv)
{
     glutInit(&argc, argv);
     glutInitDisplayMode (GLUT_SINGLE | GLUT_RGB);
     glutInitWindowSize (250, 250); 
     glutInitWindowPosition (100, 100);
     glutCreateWindow ("hello");
     init ();
     glutDisplayFunc(display); 
     glutMainLoop();
     return 0;
```
**Display function** 

```
#include <GL/glut.h>
void display(void)
{
     glClear (GL_COLOR_BUFFER_BIT); 
     glColor3f (1.0, 1.0, 1.0);
     glBegin(GL_POLYGON);
         glVertex3f (0.25, 0.25, 0.0);
         glVertex3f (0.75, 0.25, 0.0);
         glVertex3f (0.75, 0.75, 0.0);
         glVertex3f (0.25, 0.75, 0.0);
     glEnd();
glFlush ();
}
void init (void) 
{
     glClearColor (0.0, 0.0, 0.0, 0.0);
     glMatrixMode(GL_PROJECTION);
     glLoadIdentity();
     glOrtho(0.0, 1.0, 0.0, 1.0, -1.0, 1.0);
}
int main(int argc, char** argv)
{
     glutInit(&argc, argv);
     glutInitDisplayMode (GLUT_SINGLE | GLUT_RGB);
     glutInitWindowSize (250, 250); 
     glutInitWindowPosition (100, 100);
     glutCreateWindow ("hello");
     init ();
     glutDisplayFunc(display); 
     glutMainLoop();
     return 0;
}
                                                   Windows initialization
```

```
#include <GL/glut.h>
void display(void)
{
     glClear (GL_COLOR_BUFFER_BIT); 
     glColor3f (1.0, 1.0, 1.0);
     glBegin(GL_POLYGON);
         glVertex3f (0.25, 0.25, 0.0);
         glVertex3f (0.75, 0.25, 0.0);
         glVertex3f (0.75, 0.75, 0.0);
         glVertex3f (0.25, 0.75, 0.0);
     glEnd();
glFlush ();
}
void init (void) 
{
     glClearColor (0.0, 0.0, 0.0, 0.0);
     glMatrixMode(GL_PROJECTION);
     glLoadIdentity();
     glOrtho(0.0, 1.0, 0.0, 1.0, -1.0, 1.0);
}
int main(int argc, char** argv)
{
     glutInit(&argc, argv);
     glutInitDisplayMode (GLUT_SINGLE | GLUT_RGB);
     glutInitWindowSize (250, 250); 
     glutInitWindowPosition (100, 100);
     glutCreateWindow ("hello");
     init ();
     glutDisplayFunc(display); 
     glutMainLoop();
     return 0;
}
                                                                  Main function
```
#### Main Function

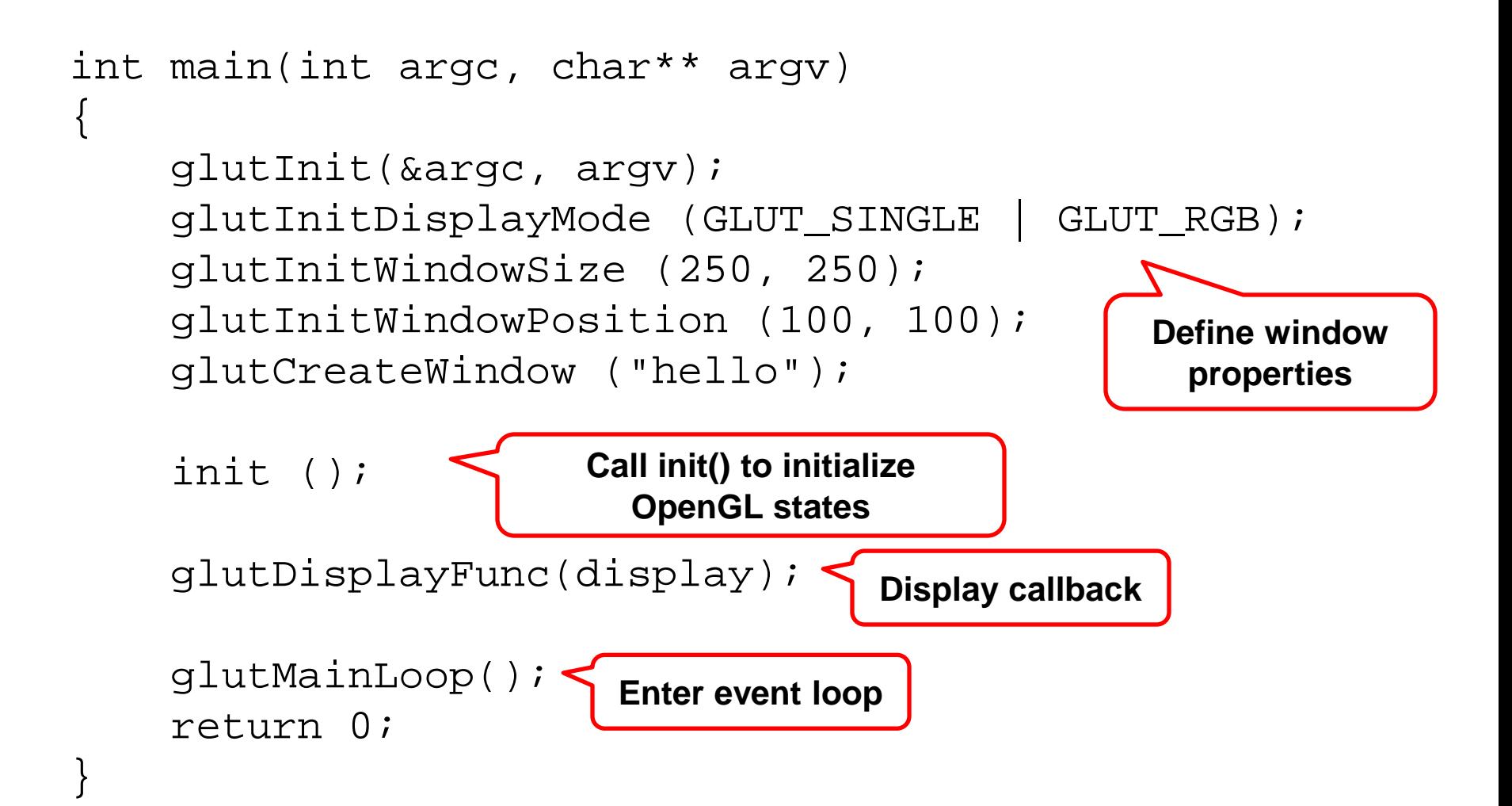

## GLUT Functions

- glutInit allows application to get command line arguments and initializes system
- glutInitDisplayMode requests properties for the window (rendering context)
	- RGB color
	- Single Buffering
- glutWindowSize specifies size of window in pixels
- glutWindowPosition specifies position of the window from top-left corner of the display
- glutCreateWindow creates window with OpenGL context
- glutDisplayFunc display function callback
- glutMainLoop enters infinite event loop

## Double Buffering

- Instead of using one color buffer, we can use two
	- Front buffer: one that is displayed but not written to
	- Back buffer: one that is written to but not display
- How to request double buffer? glutInitDisplayMode(GLUT\_Double | GLUT\_RGB);
- Swap buffer at the end of display callback glutSwapBuffers()
- Improve rendering efficiency

### Callback Function

- Programming interface for event-driven input
- Define a callback function for each type of event that the system recognize
	- glutDisplayFunc, glutMouseFunc, glutKeyboardFunc, etc
- Every OpenGL program must have a glutDisplayFunc

## GLUT Event Loop

- Last line of the main function glutMainLoop();
- In each pass through the event loop, GLUT
	- Looks at the events in the queue
	- For each event in the queue, GLUT executes the appropriate callback function if one is defined
	- If no callback is defined for the event, the event is ignored

#### Window Initialization

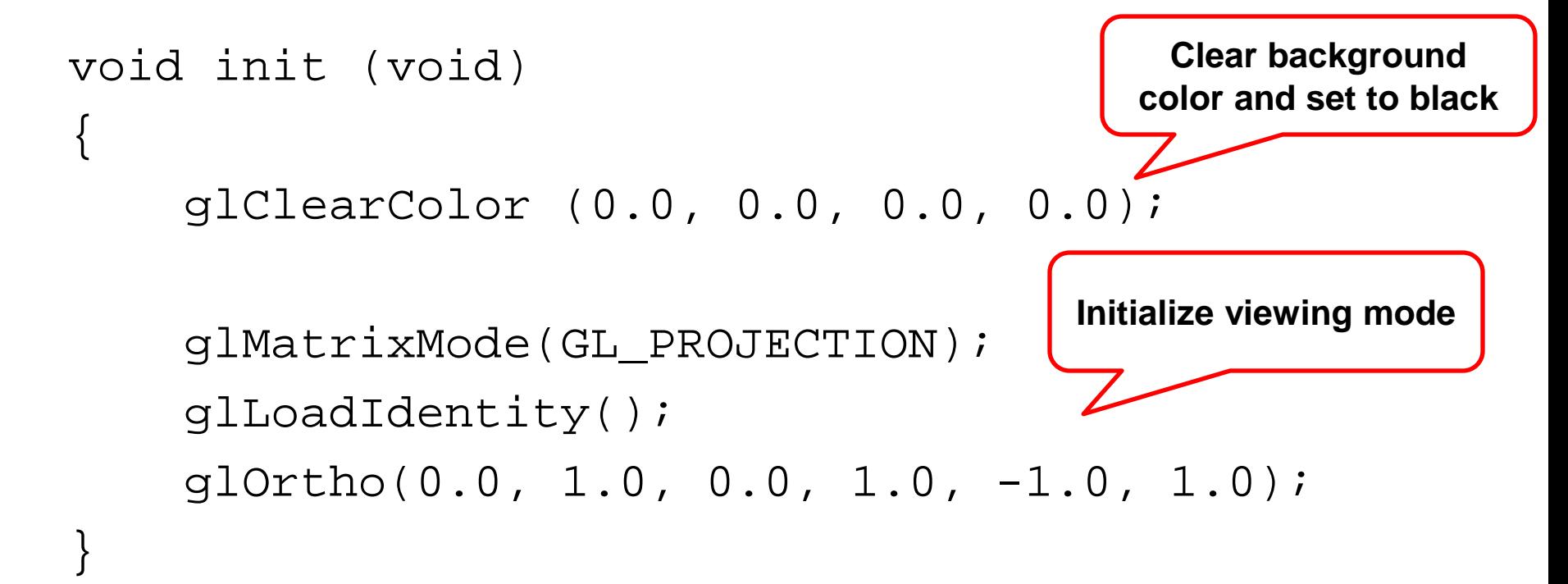

**These functions are only called once in the main function**

## Display Callback

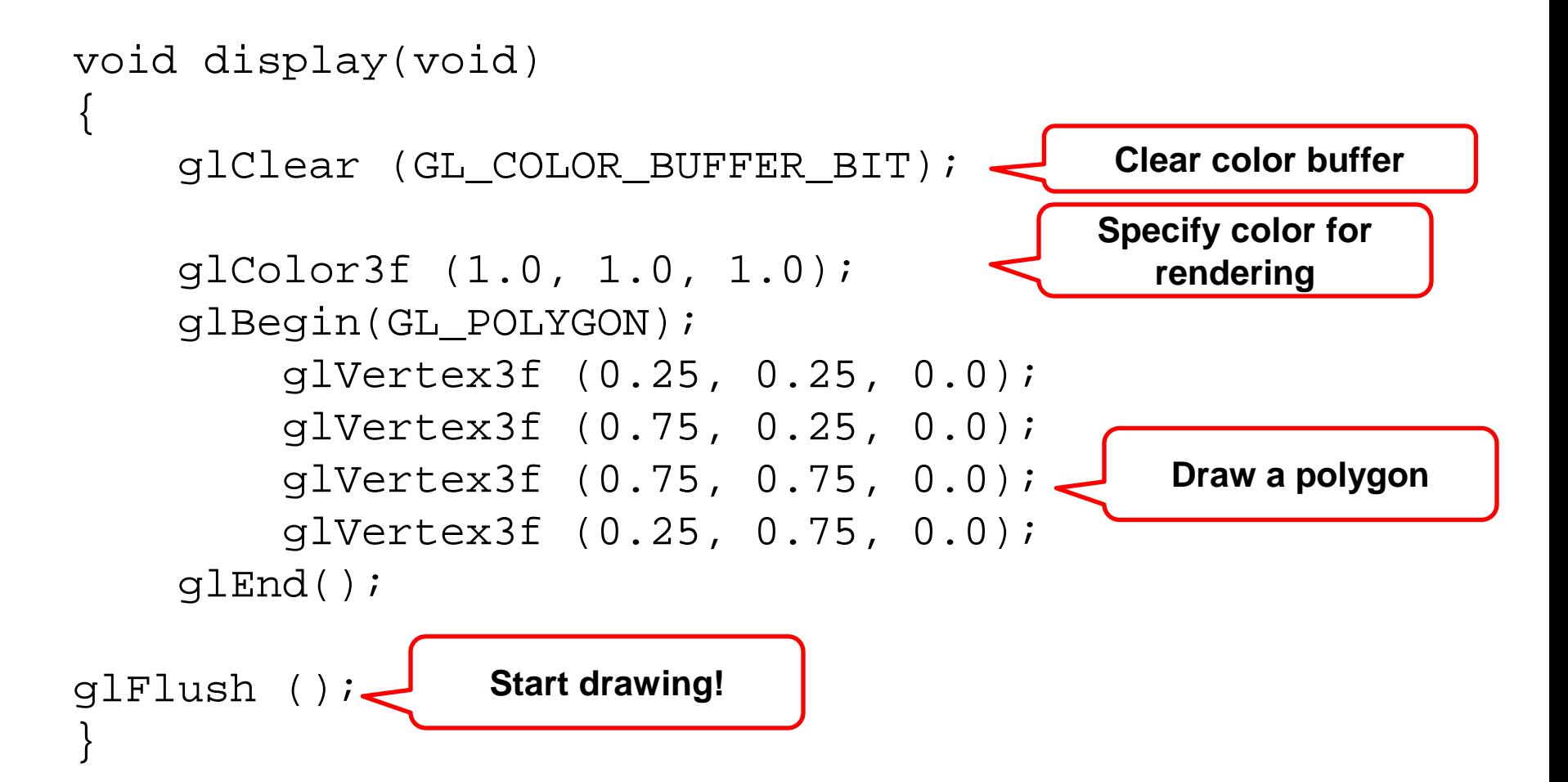

## Specify Geometric Primitives

- In classic OpenGL, primitives are specified using
	- glBegin (primitive\_type);
	- glColor3f(red, green, blue); **Vertex color**
	- glVertex3f(x,y,z); < Vertex Position
	- … \\next vertex
	- glEnd();

# OpenGL primitives (2D)

- GL\_POINTS (Draw n points)
	- Simply draw each vertex as an individual point
- GL\_LINES (Draw n/2 lines)
	- Take pairs of vertices and draw lines between them
- GL\_LINE\_STRIP (Draw n-1 lines)
	- Draw lines between the vertices
- GL\_LINE\_LOOP (Draw n lines)
	- Same as above but also connect the first and last vertex

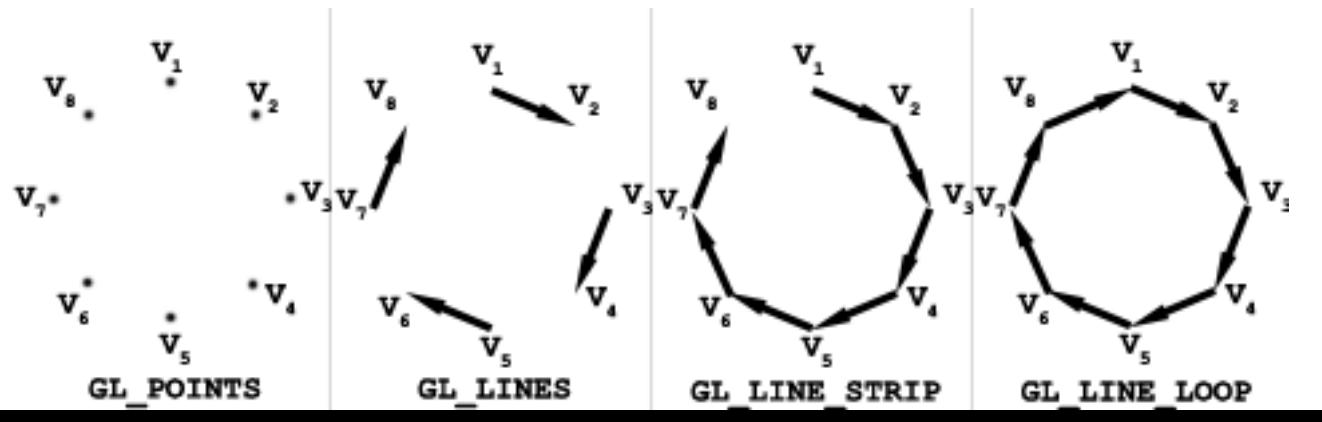

# OpenGL primitives (2D)

- GL\_TRIANGLE (Draw n/3 triangles)
	- Take vertices in triples to draw them as triangles
- GL\_TRIANGLE\_STRIP (Draw n-2 triangles)
	- Triangles are connected (similar to line strip)
- GL\_TRIANGLE\_FAN (Draw n-2 triangles)
	- Triangles radiating about a point

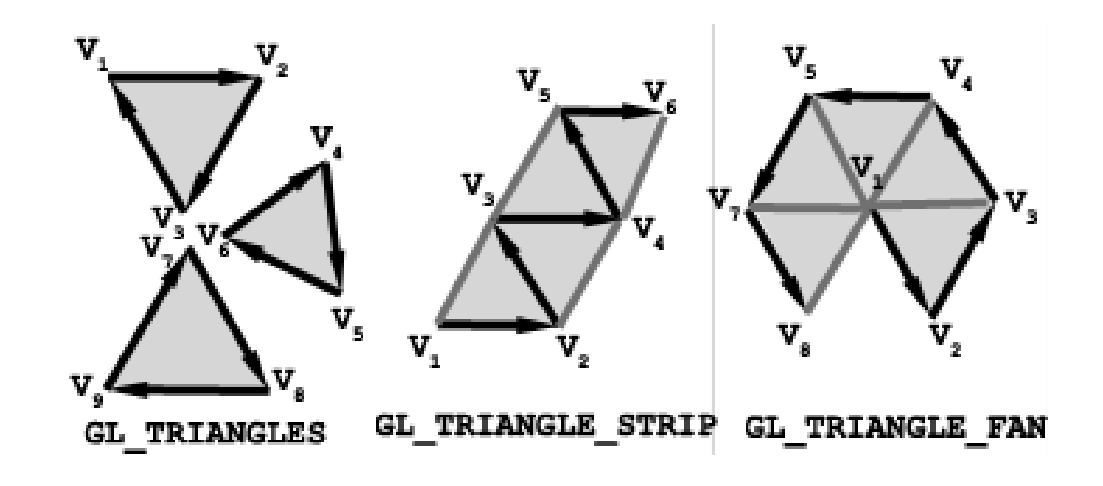

# OpenGL primitives (2D)

- GL\_QUADS (Draw n/4 quads)
	- Take vertices in quadruples to draw them as foursided polygons
- GL\_QUADS\_STRIP (Draw (n-2)/2 quads)
	- Similar to triangle strip, use adjacent edges for form the next quad
- GL\_POLYGON (Draw 1 convex polygon)

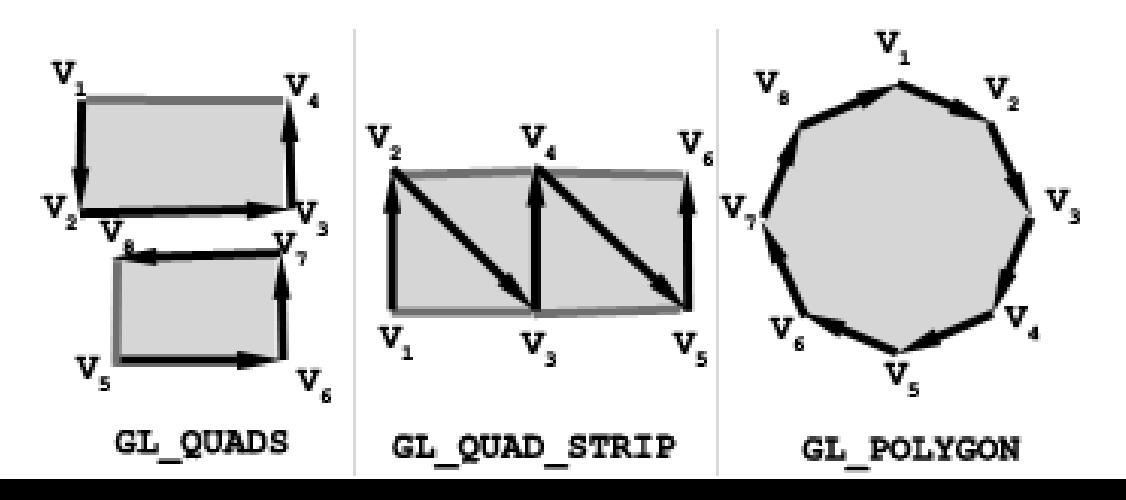

## 3D Primitives?

- GLUT provides routines for drawing a few 3D object
	- Cone, Icosahedron, Teapot, Cube, Octahedron, Tetrahedron, Dodecahedron, Sphere, Torus
- You can draw each object as a wireframe or solid shaded object glutWireCube(GLdouble size); glutSolidCube(GLdouble size);

#### Teapot Example

```
void display(void)
\{ glClear (GL_COLOR_BUFFER_BIT);
```

```
 glColor3f (1.0, 1.0, 1.0);
 glutWireTeapot(0.5);
```

```
 glFlush ();
```
}

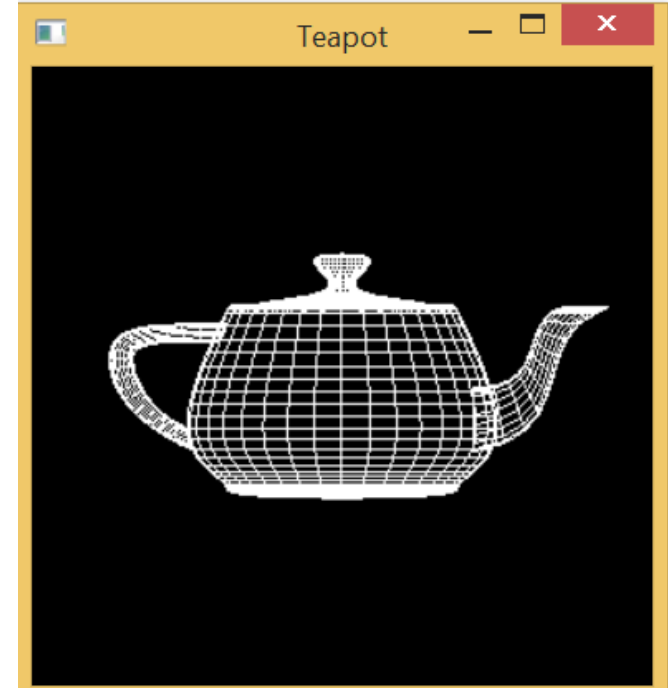

## Other Important Functions

- glPushMatrix() / glPopMatrix()
	- Pushes/pops the transformation matrix onto the matrix stack
- glLoadIdentity(), glLoadMatrix(), glMultiMatrix()
	- Pushes the matrix onto the matrix stack
- Use these functions for geometric and viewing transformation

## Programming Assignment 1

- Draw a virtual clock with OpenGL
	- Setup OpenGL
	- Draw primitives
	- 2D transformations
- Play with OpenGL!
- Due in Two weeks – 9/19 at 11:59pm

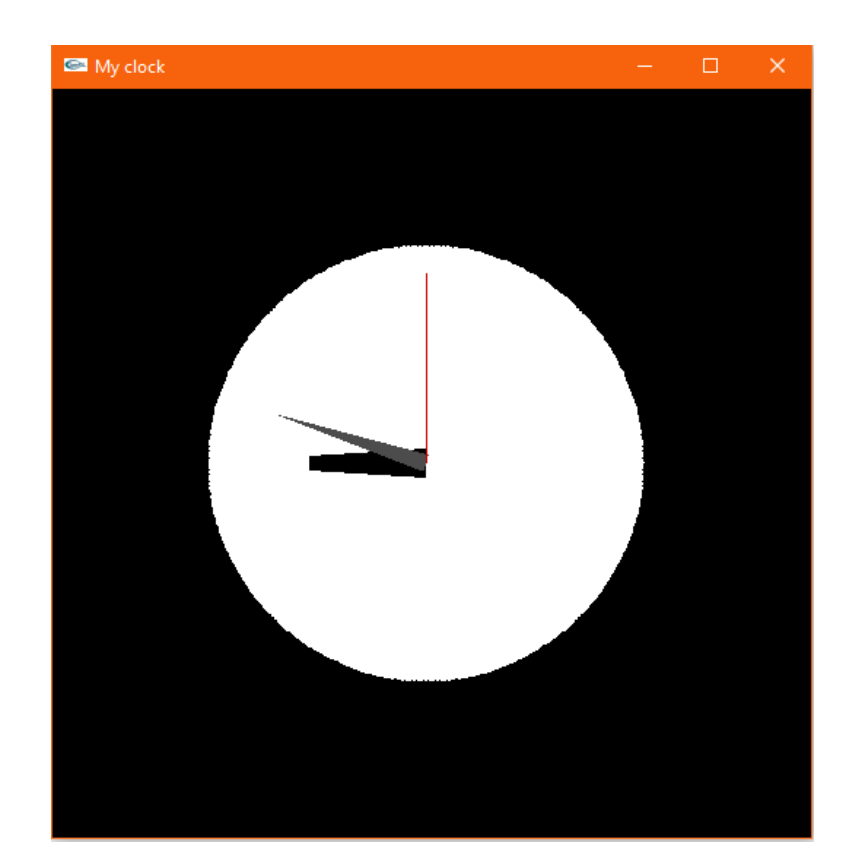

## Programming Assignment 1

- I'll provide a skeleton code for you to start with
	- Instructions and skeleton code will be posted on our website
- Please also provide a **report** explaining how you implement the functionality with key codes and results
- Your homework will be graded according to both the effect of the program and the report
- TA will run your program using Visual Studio
- Please make sure your code works on another computer!

#### How to Submit Your Homework?

- Submit to the CSE Linux server classes.csc.lsu.edu
- Everyone will be given a user name & password – I'll send you via Email
- Connect to the server via SSH or secure FTP client (such FileZilla on port 22)
	- Use command p\_copy
- If you are OFF campus, you must connect to the LSU VPN before you can connect to the server

– LSU VPN instruction: https://networking.grok.lsu.edu/Article.aspx?articleId=14785

- Your submission will be time stamped on the server
- Detailed instructions will be posted on our course website

#### Next Time…

- More OpenGL …
- Rasterization

– How OpenGL draws a line or triangle?